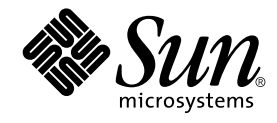

# Installationshandbok för Solaris 9 Maintenance Update 1

Sun Microsystems, Inc. 4150 Network Circle Santa Clara, CA 95054 U.S.A.

Artikelnummer: 816–6230–11 september 2002

Copyright 2002 Sun Microsystems, Inc. 4150 Network Circle, Santa Clara, CA 95054 U.S.A. Med ensamrätt

Denna produkt och detta dokument skyddas av upphovsrättslagen och distribueras med en licens som reglerar användning, kopiering, distribution<br>och dekompilering. Ingen del av produkten eller dokumentet får mångfaldigas på n

Delar av produkten kan härröra från Berkeley BSD-system, som licenseras av University of California. UNIX är ett registrerat varumärke i USA och övriga länder och tillhandhålls på licens med ensamrätt av X/Open Company, Ltd.

Sun, Sun Microsystems, Sun-logotypen, docs.sun.com, AnswerBook, AnswerBook2 Solaris 9 Maintenance Update, SunOS, JumpStart, och Solaris är<br>varumärken eller registrerade varumärken som tillhör Sun Microsystems, Inc i USA oc på en arkitektur som har utvecklats av Sun Microsystems, Inc.

OPEN LOOK och det grafiska användargränssnittet från Sun™ är utvecklade av Sun Microsystems, Inc. för användare och licenstagare. Sun erkänner betydelsen av Xerox forskning och utveckling av grafiska användargränssnitt för datorindustrin. Sun innehar en licens utan ensamrätt från Xerox för Xerox grafiska användargränssnitt, som också omfattar Suns licenstagare som använder OPEN LOOK-användargränssnittet och följer Suns skriftliga licensavtal.

Nationella inköp: Kommersiell programvara–Villkor för standardlicens för användare inom den offentliga förvaltningen.

DOKUMENTATIONEN TILLHANDAHALLS "I BEFINTLIGT SKICK". SUN ERKANNER INGA UTTRYCKLIGA ELLER UNDERFORSTADDA<br>VILLKOR, ÅTERGIVANDEN OCH GARANTIER, INKLUSIVE UNDERFÖRSTÅDDA GARANTIER OM SÄLJBARHET, LÄMPLIGHET FÖR ETT<br>VISST ÄNDAMÅ MOTSATSEN.

Copyright 2002 Sun Microsystems, Inc. 4150 Network Circle, Santa Clara, CA 95054 U.S.A. Tous droits réservés

Ce produit ou document est protégé par un copyright et distribué avec des licences qui en restreignent l'utilisation, la copie, la distribution, et la décompilation. Aucune partie de ce produit ou document ne peut être reproduite sous aucune forme, par quelque moyen que ce soit, sans<br>l'autorisation préalable et écrite de Sun et de ses bailleurs de licence, s'il y en a. L

Des parties de ce produit pourront être dérivées du système Berkeley BSD licenciés par l'Université de Californie. UNIX est une marque déposée aux<br>Etats-Unis et dans d'autres pays et licenciée exclusivement par X/Open Comp

Sun, Sun Microsystems, le logo Sun, docs.sun.com, AnswerBook, AnswerBook2, Solaris 9 Maintenance Update, JumpStart, SunOS, et Solaris sont des marques de fabrique ou des marques déposées, ou marques de service, de Sun Microsystems, Inc. aux Etats-Unis et dans d'autres pays. Toutes les marques SPARC sont utilisées sous licence et sont des marques de fabrique ou des marques déposées de SPARC International, Inc. aux Etats-Unis et dans d'autres pays. Les produits portant les marques SPARC sont basés sur une architecture développée par Sun Microsystems, Inc.

L'interface d'utilisation graphique OPEN LOOK et Sun™a été développée par Sun Microsystems, Inc. pour ses utilisateurs et licenciés. Sun reconnaît<br>les efforts de pionniers de Xerox pour la recherche et le développement du

CETTE PUBLICATION EST FOURNIE "EN L'ETAT" ET AUCUNE GARANTIE, EXPRESSE OU IMPLICITE, N'EST ACCORDEE, Y COMPRIS DES GARANTIES CONCERNANT LA VALEUR MARCHANDE, L'APTITUDE DE LA PUBLICATION A REPONDRE A UNE UTILISATION<br>PARTICULIERE, OU LE FAIT QU'ELLE NE SOIT PAS CONTREFAISANTE DE PRODUIT DE TIERS. CE DENI DE GARANTIE NE<br>S'APPLIQUERAIT PAS

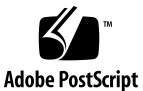

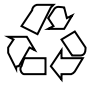

020826@4660

# Innehåll

### **1 Introduktion 5**

Vad är Solaris 9 Maintenance Update 1? 5 När ska Solaris 9 Maintenance Update 1 installeras 5

- **2 Installera Solaris 9 Maintenance Update 1 7** Tidsåtgång 7 Krav 7 Installera Solaris 9 MU1 8 Ta reda på vilken version av Solaris 9 Maintenance Update du har 11
- **3 Avinstallera Solaris 9 Maintenance Update 1 13** Avinstallera Solaris 9 MU1 13

### **4 Kända problem 17**

Installationsproblem 17

patchadd visar ett felmeddelande om en korrigeringsfil som som stöder flera korrigeringsarkitekturer installeras (4706994) 17 install mu fungerar inte korrekt när man startar det med sh (4062334) 18 Patchadd visar ett fel som avslutar programmet 18 Det går inte att använda login om du inte startar om systemet (4423853) 18

**3**

- **5 Felmeddelanden 21**
- **A Solaris 9 Maintenance Update 1 Innehåll 25** Lista över korrigeringsfiler 25

### KAPITEL **1**

# Introduktion

I *Installationshandbok för Solaris 9 Maintenance Update 1* beskrivs hur du installerar och avinstallerar Solaris™ 8 Maintenance Update™ 4 (MU1). Handboken är avsedd för systemadministratörer som installerar MU1. Information om problem i MU1 som har tillkommit efter handbokens utgivning finns i *Installationshandbok för Solaris 9 Maintenance Update 1* på http://docs.sun.com.

Mer information om allmänna procedurer för systemadministration finns i *Systemadministratörssamling för Solaris 9* Systemadministratörssamling för Solaris 9

## Vad är Solaris 9 Maintenance Update 1?

Solaris 9 MU1-cd:n innehåller samma uppsättning korrigeringsfiler som de som är förpaketerade på programvaru-cd-skivorna för Solaris 9 9/02. Vid installationen av MU1 uppdateras systemet automatiskt utan att korrigeringar som du har installerat tidigare avinstalleras.

Det går att hämta Solaris 9 MU1 via Internet.

# När ska Solaris 9 Maintenance Update 1 installeras

Om du använder operativsystemet Solaris 9 och vill använda de korrigeringsfiler som ingår i Solaris 9 9/02 utan att förlora de korrigeringsfiler som du tidigare har installerat i systemet bör du installera Solaris 9MU1. Korrigeringar som har installerats med MU1-cd:n kan avinstalleras.

Om du använder operativsystemet Solaris 9 eller en Solaris 9-uppdatering och vill utföra en fullständig uppgradering till nya funktioner och maskinvarustöd bör du installera Solaris 9 9/02. Korrigeringar som installeras i Solaris 9 9/02 ersätter tidigare installerade korrigeringar för Solaris 9, och de kan inte avinstalleras ur den här versionen.

Underhållsuppdateringar är framför allt avsedda för uppdatering av Solaris till en korrigerad och testad nivå. Om du bara vill använda en viss korrigeringsfil använder du den vanliga supportkanalen.

**Obs!** Namnet på den här produkten är Solaris 9 MU1, men i kod och sökvägar kan även namnen Solaris 2.9 eller SunOS™ 5.9 förekomma. Använd alltid kod och sökvägar exakt så som de anges.

# Installera Solaris 9 Maintenance Update 1

I det här kapitlet beskrivs hur du installerar programvaran för Solaris 9 MU1. Om du vill installera Solaris 9 MU1 som en del av en anpassad JumpStart™-installation, hittar du mer information i *Solaris 9 Advanced Installation Guide*.

# Tidsåtgång

Hur lång tid Solaris 9 MU1-installationen tar beror på följande faktorer:

- Datorns hastighet
- Vilket install mu-alternativ som du väljer
- Överföringshastigheten hos , hårddisken eller nätverket som du använder för att komma åt install\_mu-koden och korrigeringsfilerna

Om du installerar MU1 med avinstallationsalternativet inaktiverat, går installationen fortare, men i gengäld går det inte att återställa någon av korrigeringarna.

## Krav

MU1 kan bara installeras i system med operativsystemet Solaris 9.

Utrymmeskraven i ett filsystem beror på:

- Om du väljer avinstallationsalternativet
- Avinstallationskatalogens sökväg när avinstallationsdata sparas
- Skivpartitionerna och tillgängligt utrymme i varje filsystem jämfört med hur mycket skivutrymme som krävs för korrigeringsfilerna i filsystemen

**7**

- Systemets språkversion
- Om några av korrigeringsfilerna i underhållsuppdateringen (MU) redan har installerats på datorn

När skriptet install\_mu körs utförs en utrymmesanalys, och när analysen är klar visas hur mycket utrymme som krävs per filsystem samt vid behov utrymme för avinstallation. Utrymmesberäkningarna kan ta flera minuter.

Skriptet install\_mu avslutas genast om utrymme saknas i ett eller flera filsystem. Det utrymme som krävs för installation av korrigeringsfilerna beräknas tämligen exakt, men för kravet på avinstallationsutrymme görs endast en uppskattning, och det rapporterade utrymmesbehovet kan vara högre än det faktiska behovet.

Om du är säker på att det finns tillräckligt med utrymme för en installation av korrigeringsfilerna (eller för en avinstallation) och vill hoppa över utrymmesberäkningen, kör du install\_mu med alternativet -f.

# Installera Solaris 9 MU1

Solaris 9 MU1 kan bara installeras om systemet som kör install\_mu redan använder operativsystemet Solaris 9.

**Obs!** Relokerbara rot- och serviceområden stöds inte i Solaris 9 MU1.

Du bör starta om systemet i enanvändarläge innan du installerar MU1, eftersom MU1 korrigerar systembibliotek. I ett fleranvändarsystem kan enskilda system bli instabila om några processer har avbildats till en okorrigerad version av ett bibliotek och man senare försöker avbilda till olika delar av det gamla biblioteket.

I enanvändarläge är inga nätverkstjänster tillgängliga. Om MU1-minnesavbildningen finns i ett nätverk i stället för på en cd, måste du kopiera MU1-minnesavbildningen från nätverket till det lokala systemet innan du startar om systemet i enanvändarläge.

Om det inte går att starta om systemet i enanvändarläge eller om det inte finns tillräckligt med skivutrymme för att göra en lokal kopia av MU1-minnesavbildningen, måste du installera MU1 med hjälp av NFS i fleranvändarläge. I det här fallet ska systemet ha så låg belastning som möjligt, utan inloggade användare och jobb som körs.

Du måste starta om systemet efter att du installerat MU1 i enanvändarläge. Använd inte kommandot exit. Om du använder kommandot exit ställs systemet till init 3 och ingen kan logga in på systemet förrän det startas om. Om superanvändaren har loggat ut och ingen annan superanvändare finns inloggad måste systemet startas om. Mer information hittar du i kapitel 4, *Kända problem*.

**Obs!** Glöm inte att säkerhetskopiera datorns operativsystem innan du fortsätter.

Så här installerar du Solaris 9 MU1:

**1. Kontrollera att inga viktiga användar- eller systemprocesser körs.**

**Obs!** Du måste avsluta processen powerd om den körs.

**2. Avsluta den aktuella sessionen.**

CDE-inloggningsfönstret visas.

- **3. Klicka på knappen Alternativ och välj Kommandoradsinloggning.** Du uppmanas att logga in.
- **4. Skriv inloggningsnamn som root och ange superanvändarens lösenord.**

inloggning: **root** lösenord: *lösenord för root*

**5. Starta om i enanvändarläge. Skriv följande vid rotskalets ledtext:**

# **reboot --** -s

### **6. Skriv superanvändarens lösenord.**

Kontrollera att systemet byter till underhållsläge och följande meddelande visas.

Entering System Maintenance Mode

Sun Microsystems Inc. SunOS 5.9 Generic May 2002 #

- **7. Kör** install\_mu**.**
	- Från en lokal kopia av MU1-minnesavbildningen skriver du:
		- # **cd** *lokal\_katalog*
		- # **./install\_mu** *alternativ*

Följande alternativ kan användas på kommandoraden.

Kapitel 2 • Installera Solaris 9 Maintenance Update 1 **9**

**TABELL 2–1** Kommandoradsalternativ för install\_mu

| <b>Alternativ</b>              | <b>Beskrivning</b>                                                                                                    |
|--------------------------------|----------------------------------------------------------------------------------------------------|
| -d                             | Anger att korrigeringsfilerna inte kommer att säkerhetskopieras. Det här<br>argumentet gör att installationen går snabbare, men det gör också att det<br>inte går att avinstallera enskilda korrigeringsfiler. Kan inte anges<br>tillsammans med alternativet - B. |
| -p patchdir                    | Anger vilken katalog som innehåller alla korrigeringsfiler.                                                                                                    |
| -q                             | Inaktiverar visning av de punkter som indikerar att install mu körs.                                                                                                    |
| $-B$<br>avinstallationskatalog | Anger att avinstallationsdata sparas i den angivna katalogen. Kan inte<br>anges tillsammans med alternativet -d.                                                                                                    |
| - f                            | Utför en installation av korrigeringsuppsättningen utan att kontrollera<br>att det finns tillräckligt med skivutrymme. Det här alternativet sparar<br>tid, men du bör bara använda det om du är absolut säker på att det finns<br>tillräckligt med plats.          |

När installationen är klar visas följande meddelande.

install\_mu slutfört *datum\_tid*.

- Om detta meddelande visas går du till Steg 8.
- Om det uppstår något fel fortsätter du med Kapitel 5.

### **8. Starta om systemet genom att skriva:**

```
# sync ; reboot
```
Du uppmanas då att ange inloggningsuppgifter.

**Obs!** Du kan förhindra problem med bibliotekskonflikter genom att starta om datorn när du har installerat MU1.

### **9. Skriv inloggningsnamn och lösenord.**

inloggning: *inloggning* lösenord: *lösenord*

# Ta reda på vilken version av Solaris 9 Maintenance Update du har

Om du vill ta reda på vilken version av Solaris 9-uppdateringen som du har skriver du:

# **cat /etc/release**

Du kan ta reda på vilka korrigeringar som har installerats i systemet av MU-programvaran genom att skriva:

# **showrev -p**

Kapitel 2 • Installera Solaris 9 Maintenance Update 1 **11**

# Avinstallera Solaris 9 Maintenance Update 1

Vid behov kan du ta bort en av korrigeringsfilerna förutsatt att du inte använde alternativet -d för install\_mu när du installerade Solaris 9 MU1.

Anvisningar om hur du avinstallerar enskilda korrigeringsfiler finns i katalogen för korrigeringsfilen. Katalogerna med korrigeringsfiler finns i /var/sadm/patch/.

**Obs!** Du kan inte göra en fullständig avinstallation av MU om du använde alternativet - d för install\_mu.

## Avinstallera Solaris 9 MU1

Du bör starta om systemet i enanvändarläge innan du avinstallerar MU1 eftersom MU1 korrigerar systembibliotek. I ett fleranvändarsystem kan enskilda system bli instabila om några processer har avbildats till en korrigerad version av ett bibliotek och man senare försöker att avbilda till olika delar av det gamla biblioteket.

I enanvändarläge är inga nätverkstjänster tillgängliga. Du måste kopiera MU1-avbildningen från nätverket till datorn innan du startar den i enanvändarläge.

Om det inte går att starta om systemet i enanvändarläge eller om det inte finns tillräckligt med skivutrymme för att göra en lokal kopia av MU1-minnesavbildningen, måste du avinstallera MU1 med hjälp av NFS i fleranvändarläge. I det här fallet ska systemet ha så låg belastning som möjligt, utan inloggade användare och jobb som körs.

Med skriptet backout mu, som ingår i MU1, kan du avinstallera en hel underhållsuppdatering (MU).

Så här installerar du Solaris 9 MU1:

- **1. Kontrollera att inga viktiga användar- eller systemprocesser körs.**
- **2. Avsluta den aktuella sessionen.**

CDE-inloggningsfönstret visas.

- **3. Klicka på knappen Alternativ och välj Kommandoradsinloggning.** Du uppmanas att logga in.
- **4. Skriv inloggningsnamn som root och ange superanvändarens lösenord.**

inloggning: **root** lösenord: *lösenord för root*

**5. Starta om i enanvändarläge. Skriv följande vid rotskalets ledtext:**

# **reboot --** -s

**6. Skriv superanvändarens lösenord.**

Kontrollera att systemet byter till underhållsläge och följande meddelande visas.

```
Entering System Maintenance Mode
```

```
Sun Microsystems Inc. SunOS 5.9 Generic May 2002
#
```
### **7. Kör** backout\_mu**.**

■ Från en lokal kopia av MU1-minnesavbildningen skriver du:

# **cd** *lokal\_katalog* # **./backout\_mu** *alternativ*

**TABELL 3–1** Kommandoradsalternativ för backout\_mu

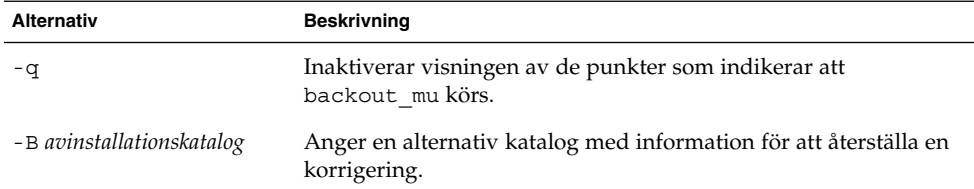

När avinstallationen är klar visas följande meddelande:

backout\_mu slutfört *datum\_tid*.

- Om detta meddelande visas fortsätter du med Steg 8 och avslutar avinstallationen.
- Om det uppstår något fel fortsätter du med Kapitel 5.

### **8. Starta om systemet genom att skriva:**

# **sync ; reboot**

Du uppmanas då att ange inloggningsuppgifter.

**Obs!** Du kan förhindra problem med bibliotekskonflikter genom att starta om datorn när du har avinstallerat MU1.

**9. Skriv inloggningsnamn och lösenord.**

inloggning: *inloggning* lösenord: *lösenord*

Kapitel 3 • Avinstallera Solaris 9 Maintenance Update 1 **15**

# Kända problem

I det här kapitlet beskrivs kända problem som rör installation och användning av Solaris 9 MU1.

## Installationsproblem

### patchadd visar ett felmeddelande om en korrigeringsfil som som stöder flera korrigeringsarkitekturer installeras (4706994)

Om du när du installerar MU1, installerar en korrigeringsfil som stöder flera paketarkitekturer, visas ett felmeddelande somliknar följande i //var/sadm/install\_data/Maintenance\_Update\_log.

```
Installerar xxxxxx-yy (x av xx)
Mer information finns i loggen //var/sadm/patch/xxxxxx-yy
grep: det går inte att öppna pdgabbrev.-tillägget /pkginfo
```
Om t ex korrigeringsfilen *123456-01* innehåller följande korrigeringspaket:

- SUNWcar
- SUNWcar.u

Visas följande felmeddelande:

grep: det går inte att öppna SUNWcar.u/pkginfo

**Åtgärd:**Felmeddelandet kan du ignorera. Meddelandet påverkar inte installationen av korrigeringsfilen. Meddelandet indikerar att patchadd(1M) inte passerar korrekt parameter till funktionen remove\_PATCH\_PROPERTIES ().

### install\_mu fungerar inte korrekt när man startar det med sh (4062334)

På grund av problem med interaktionen mellan sh(1) och ksh(1) är det inte säkert att alla korrigeringsfiler installeras korrekt när du startar install\_mu med följande kommando från kommandoraden eller med hjälp av ett administratörsskript:

# **/bin/sh ./install\_mu** *alternativ*

**Åtgärd:** Kör install\_mu på följande sätt från kommandoraden eller administratörsskriptet:

# **./install\_mu** *alternativ*

### Patchadd visar ett fel som avslutar programmet

Något av följande meddelanden kan visas av install\_mu:

Ett eller flera av paketen i *XXXXXX-YY* har inte installerats i systemet.

Patchadd avslutas.

Eller:

Installationen av *XXXXXX-YY* misslyckades: Systemet försöker korrigera ett paket som inte är installerat.

Meddelandena anger att patchadd inte kan hitta något av de paket som korrigeringen gäller och att korrigeringen därför hoppas över.

Meddelandet visas när patchadd försöker installera en korrigering som är tänkt för en annan arkitektur (till exempel en sun4u-korrigering i ett sun4m-system).

Detta kan också orsakas av att ett eller flera paket saknas. Paketet kan ha tagits bort av administratören, som när ett kluster som är mindre än en fullständig distribution installeras.

**Åtgärd:** Ignorera meddelandet.

### Det går inte att använda login om du inte startar om systemet (4423853)

Använd inte kommandot exit när du slutför en installation i enanvändarläge. Använd i stället kommandot reboot. Om du använder kommandot exit i stället för reboot händer följande:

Systemet övergår till init 3 och det går inte att logga in förrän du startat om datorn.

- Ingen kan logga in förrän systemet startats om.
- pam\_projects.so.1 skapar en minnesutskriftsfil när en användare eller process försöker logga in. Följande meddelande visas:

```
OBS! core_log: in.rshd[1479] en minnesutskriftsfil har skapats:
/var/crash/core.in.rshd.1479
```
■ Om en process försöker komma åt modulen pam\_projects.so.1, visas meddelanden för modulladdning i systemkonsolen. Ett meddelande som liknar följande visas:

cron[1433]: load\_modules: det går inte att öppna modulen /usr/lib/security/pam\_projects.so.1 De här meddelandena visas också om MU1 installeras i fleranvändarläge. Inget av de båda meddelandena visas när systemet väl startats om.

**Åtgärd:** Om du använder kommandot exit efter att du installerat i enanvändarläge, starta om systemet.

Starta om datorn om du använder kommandot exit efter att du installerat i enanvändarläge och ingen superanvändare är inloggad.

# Felmeddelanden

De felmeddelanden som visas när install\_mu och backout\_mu körs innehåller inte alla fel som kan ha inträffat. I detaljloggfilen hittar du ytterligare information om korrigeringsfiler eller paket som inte har installerats eller avinstallerats.

# **more /var/sadm/install\_data/***loggfil***.***mu\_versionsnamn***.***datum\_tid*

I det här exemplet:

- *loggfil* är namnet på loggfilen för den process som du har utfört. För installation används Maintenance\_Update\_log. För avinstallation används MU\_Backout\_log.
- *mu\_versionsnamn* är namnet på MU-versionen (Solaris 9MU1 för MU1).
- *datum\_tid* är det datum och den tid som kopieras från date +%y%m%d%H%M%S ( *ååååmmddHHMMSS* eller *år-månad-dag-timme-minut-sekund*).

**Obs!** /var/sadm/install\_data/*loggfil* är en symbolisk länk till den senaste MU-loggfilen.

**Obs!** Felmeddelandet innehåller endast själva felmeddelandetexten, inte den felkodssiffra som finns med här. Felkoden finns med så att du kan använda den om du skriver ett skript som anropar install\_mu eller backout\_mu och du måste ange svaren för felvillkor.

En signal identifierades.

install\_mu (backout\_mu) avslutas.

**Förklaring och rekommenderad åtgärd:** (Felkod 1) Du avbröt install\_mu (eller backout\_mu) genom att trycka på Ctrl + C. Starta om programmet. Om du startar om install\_mu registreras felmeddelanden om korrigeringsfiler som har körts tidigare i loggfilen. Dessa felmeddelanden kan du ignorera.

install mu (backout mu) hittar inte filen INST RELEASE för målenhetens filsystem. Denna fil måste finnas för att install\_mu (backout\_mu) ska fungera korrekt.

**Förklaring och rekommenderad åtgärd:** (Felkod 2) Programmet hittar inte filen /var/sadm/system/admin/INST\_RELEASE i systemet. Systemet är skadat. Systemet måste installeras om.

Fel: Det går inte att hitta *\$xkommando*, som krävs för att det ska gå att köra install\_mu (backout\_mu) på rätt sätt.

**Förklaring och rekommenderad åtgärd:** (Felkod 3) install\_mu och backout\_mu kräver att vissa systemverktyg (till exempel awk, sed, grep) finns i katalogerna /usr/bin och /usr/sbin. Ett av hjälpmedlen saknas. Be systemadminstratören om hjälp.

Argumenten -B och -d utesluter varandra.

**Förklaring och rekommenderad åtgärd:** (Felkod 4) Alternativet -d kräver att inga avinstallationsdata sparas. Alternativet -B anger en katalog där avinstallationsdata sparas. Dessa två alternativ går inte att använda tillsammans. Gör om install\_mu med något av dessa alternativ.

Parametern -p måste vara en katalog. *\$uPATCHDIR* är inte någon katalog.

**Förklaring och rekommenderad åtgärd:** (Felkod 5) Du har valt -p och angett en sökväg som inte är en giltig katalog. Starta install\_mu (eller backout\_mu) igen med en giltig sökväg till alternativet -p.

Parametern -B måste vara en katalog. *\$1* är inte någon katalog. **Förklaring och rekommenderad åtgärd:** (Felkod 6) Du angav ett alternativ för -B som inte är en katalog. Starta install\_mu (eller backout\_mu) igen med en giltig sökväg till alternativet -B.

Behörigheterna till avinstallationskatalogen *\$BACKOUTDIR* är inte tillräckliga.

**Förklaring och rekommenderad åtgärd:** (Felkod 7) Du angav ett alternativ för -B som inte är en skrivbar katalog. Be systemadminstratören om hjälp.

#### Ogiltigt alternativ.

**Förklaring och rekommenderad åtgärd:** (Felkod 10) Du angav ett alternativ som inte gick att identifiera. Läs meddelandet som visas och starta install\_mu igen (eller backout\_mu).

Det går inte att skriva i loggfilen: *\$LOGFILE*

**Förklaring och rekommenderad åtgärd:** (Felkod 11) install\_mu och backout\_mu försöker skriva loggfilen till /var/sadm/install\_data . Kontrollera att det går att spara i katalogen install data, och starta sedan om install\_mu (eller backout\_mu).

Paketet SUNWcar (core architecture root) finns inte i /var/sadm/pkg.

**Förklaring och rekommenderad åtgärd:** (Felkod 12) Katalogen /var/sadm/pkg/SUNWcar saknas i systemet. Systemet är skadat. Be systemadminstratören om hjälp.

install\_mu (backout\_mu) stöder bara sparc-arktitekturen. install\_mu (backout\_mu) har spårat ARCH= *\$LPROC*.

**Förklaring och rekommenderad åtgärd:** (Felkod 13) Du har kört install\_mu (eller backout\_mu) i ett system vars arkitektur inte är av SPARC-typ. Gör om install\_mu (eller backout\_mu) på en SPARC-plattform.

Parametern -p pekar inte mot en katalog som innehåller en .order-fil. Sökte i *\$uPATCHDIR* och i *\$uPATCHDIR*/MU/sparc/Patches. **Förklaring och rekommenderad åtgärd:** (Felkod 14) Du angav en sökväg till en korrigeringsfilskatalog, men install\_mu kunde inte hitta en .order-fil i den katalogen, och en sådan fil krävs för att det ska gå att avgöra rätt installationsordning för korrigeringsfiler. install\_mu sökte i *\$angiven\_sökväg* och i *\$angiven\_sökväg*/MU/sparc/Patches. Sök efter en .order-fil och starta install\_mu igen.

install\_mu hittar inte filen med installationsordning för korrigeringsfilerna (.order. Sökvägar som genomsöks:

./sparc/Patches, MU/sparc/Patches,

./*\$uPATCHDIR*/MU/sparc/Patches.

**Förklaring och rekommenderad åtgärd:** (Felkod 15) Du angav inte alternativet -p för install\_mu (eller backout\_mu) för att identifiera korrigeringskatalogen, och install\_mu (eller backout\_mu) kunde inte hitta den. Starta install\_mu (eller backout\_mu) igen med alternativet -p.

Du måste vara rot för att kunna köra det här skriptet. **Förklaring och rekommenderad åtgärd:** (Felkod 16) Du måste ha rotbehörighet för att kunna köra install\_mu och backout\_mu, eftersom endast användare med rotbehörighet kan använda och ta bort korrigeringsfiler. Starta om programmet som rot.

install\_mu (backout\_mu) kan endast köra korrigeringsfiler för system med version 2.9. Målsystemets version är *\$TrgOSVers*.

**Förklaring och rekommenderad åtgärd:** (Felkod 17) Du angav att install\_mu skulle använda korrigeringsfiler för system som inte kör Solaris 9, eller också angav du att backout\_mu skulle avinstallera korrigeringsfiler från ett system som inte kör Solaris 9. install\_mu och backout\_mu måste köras i ett Solaris 9-system.

Kapitel 5 • Felmeddelanden **23**

Det finns inte tillräckligt med ledigt utrymme på skivan för att det ska gå att köra hela uppsättningen med korrigeringsfiler.

**Förklaring och rekommenderad åtgärd:** (Felkod 22) install\_mu har analyserat systemet, och skivutrymmet i ett eller flera filsystem räcker inte för att installera hela korrigeringsuppsättningen. Frigör skivutrymme i de filsystem där det saknas plats och starta om install\_mu. Om du tror att det finns tillräckligt med skivutrymme för att det ska gå att köra Maintenance Update (underhållsuppdatering), startar du om install\_mu med alternativet -f.

Det finns inte tillräckligt med ledigt utrymme på skivan för att spara avinstallationsdata för korrigeringen.

**Förklaring och rekommenderad åtgärd:** (Felkod 23) install\_mu har analyserat systemet, och skivutrymmet i avinstallationskatalogen räcker inte för att spara avinstallationsdata för korrigeringen. Välj en avinstallationskatalog med så mycket skivutrymme som behövs, och starta om install\_mu. Om du tror att det finns tillräckligt med skivutrymme i avinstallationskatalogen, startar du om install\_mu med alternativet -f.

Kontrollen av skivutrymme misslyckades.

**Förklaring och rekommenderad åtgärd:** (Felkod 24) install\_mu startar pkgadd med ett särskilt alternativ för att söka efter tillräckligt skivutrymme. pkgaddgick inte att köra, antagligen därför att / eller /var har för lite skivutrymme, men det kan också bero på att systemet är skadat. Be systemadminstratören om hjälp.

Argumenten -f och -D utesluter varandra.

**Förklaring och rekommenderad åtgärd:** (Felkod 25) Alternativet -f anger att install\_mu ska hoppa över beräkningen av skivutrymme. Alternativet -D anger att endast beräkningarna av skivutrymme ska utföras. Välj endast ett av alternativen.

Det gick inte att hitta en statusfil. Sökte efter en fil med

formatet /var/sadm/install\_data/.mu\_state.{ *\$root\_or\_usr.date\_time*}. **Förklaring och rekommenderad åtgärd:**(Felkod 27) backout\_mu behöver en fil med en lista över vilka korrigeringsfiler som har körts av install\_mu för att kunna avgöra vilka korrigeringar som ska avinstalleras. Om den filen saknas fungerar inte backout\_mu. Om du vill ta bort korrigeringsuppsättningen för MU1 kör du backout\_mu från MU1.

# Solaris 9 Maintenance Update 1 Innehåll

I det här kapitlet beskrivs innehållet i Solaris 9 MU1.

Exempel: Följande korrigeringsfil:

108561-02 : Korrigering för CDE 1.4-fönsterhanteraren

4301525 4301522 4299651 4301229 4300013 4303415 4304468 4302626

består av följande delar:

- 108561-02 är korrigeringsfilens ID-nummer
- CDE 1.4 Window Manager Features Patch är den sammanfattande beskrivningen av korrigeringsfilen
- 4301525 4301522 4299651 4301229 4300013 4303415 4304468 4302626 är ID-numren för de programfel som korrigeras av korrigeringsfils-ID 108561-02

## Lista över korrigeringsfiler

■ **111711-01 – 32-bit Shared library patch for C++**

4618537

■ **111712-01 – 64-Bit Shared library patch for C++**

4618537

■ **111722-01 – SunOS 5.9: Math Library (libm) patch**

4652341 4664522

■ **112233-01 – SunOS 5.9: Kernel Jumbo Patch**

4114317 4382913 4466085 4484338 4496935 4521521 4521525 4522402 4525533 4527648 4532512 4618812 4619870 4623395 4627510 4629569 4633008 4633015 4636049 4637031 4638346 4638981 4642754 4643857 4644123 4644731 4647361 4649851 4650210 4655634 4659588 4672677 4672730 4677620 4682918 4686943 4691670 4693350 4693574 4702559 4707874 4712247 4718366 4719361

### ■ **112540-04 – SunOS 5.9: Expert3D IFB Graphics Patch**

4652111 4645735 4650501 4316968 4515693 4494062 4497748 4649811 4652804 4654897 4659006 4663042 4624812 4663732 4664981 4651919

### ■ **112565-02 – SunOS 5.9: XVR-1000 GFB Graphics Patch**

4636225 4640002 4629777 4638125 4635704 4643375 4587680 4636721 4639155 4643767 4637546 4636748 4641167 4641177 4636866 4636788 4636846 4637796

■ **112601-02 – SunOS 5.9: PGX32 Graphics**

```
4502887 4633850
```
■ **112617-01 – CDE 1.5: rpc.cmsd patch** 

#### 4641721

■ **112621-01 – SunOS 5.9: Creator 9 FFB Graphics Patch**

#### 4649465

■ **112622-03 – SunOS 5.9: M64 Graphics Patch**

### 4531901 4632595 4668719 4672129 4682681

■ **112771-02 – Motif 1.2.7 and 2.1.1: Runtime library patch for Solaris 9**

#### 4512887 4663311 4664492

■ **112783-01 – X11 6.6.1: xterm patch**

#### 4636452 4657934

■ **112785-04 – X11 6.6.1: Xsun patch**

4649617 4651949 4642632 4644622 4531892 4692623

■ **112787-01 – X11 6.6.1: twm patch**

4659947

■ **112804-01 – CDE 1.5: sdtname patch** 

4666081

■ **112805-01 – CDE 1.5: Help volume patch**

4666089

■ **112806-01 – CDE 1.5: sdtaudiocontrol patch**

### 4666089

- **112807-02 – CDE 1.5: dtlogin patch**
- 4667119 4648724
	- **112808-01 – OpenWindows 3.6.3: Tooltalk patch**

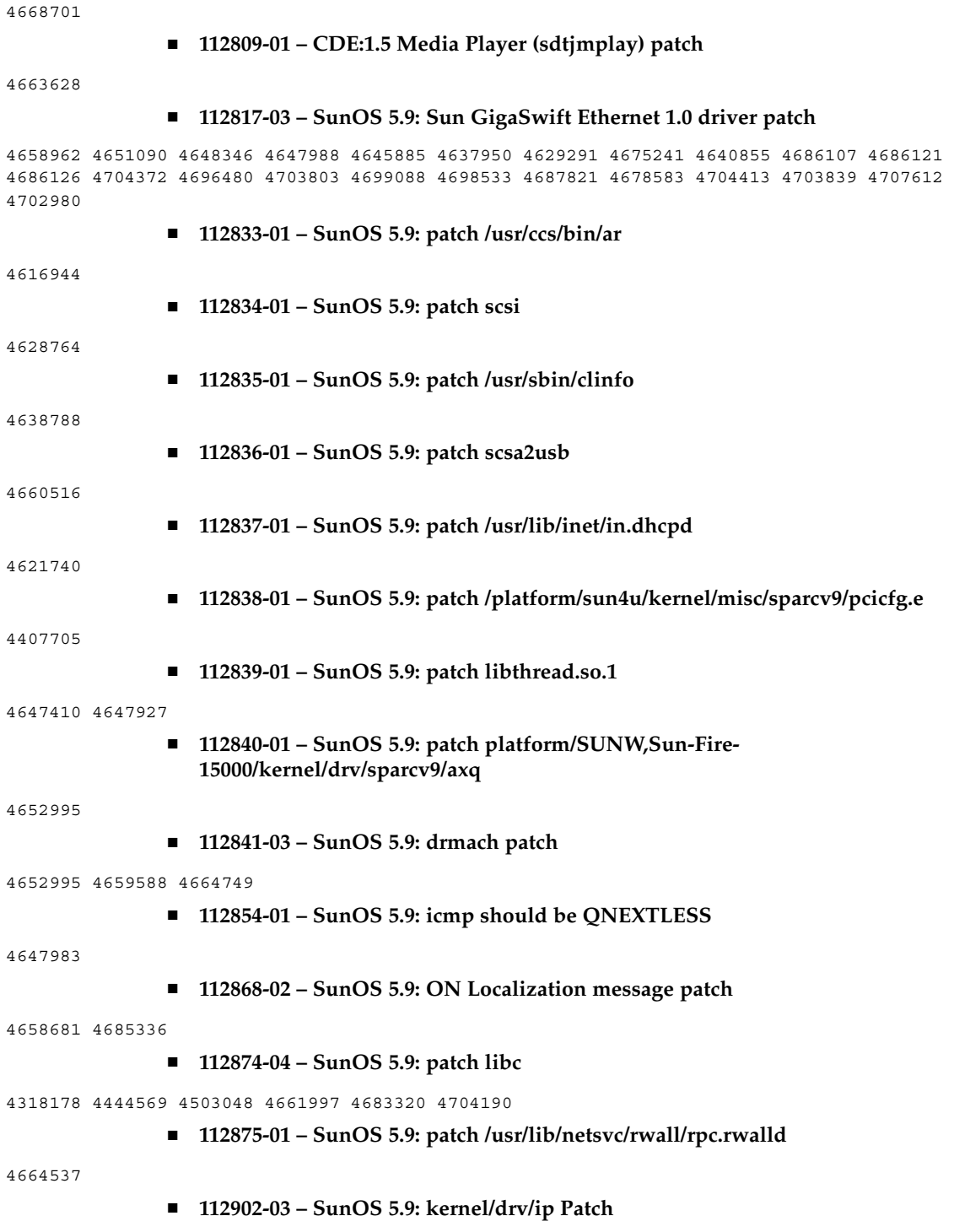

Bilaga A • Solaris 9 Maintenance Update 1 Innehåll **27**

4396697 4417647 4425786 4479794 4488694 4502640 4592876 4639079 4644731 4645471 4647361 4648388 4649557 4658216 4673676 4682913 4712511

### ■ **112903-01 – SunOS 5.9: tun Patch**

4396697 4417647 4425786 4479794 4592876 4648388

■ **112904-01 - SunOS 5.9: tcp Patch** 

4645471

■ **112905-02 – SunOS 5.9: ippctl Patch**

4644731 4647361 4712511

■ **112906-01 – SunOS 5.9: ipgpc Patch**

4644731 4647361

■ **112907-01 – SunOS 5.9: libgss Patch**

4197937 4220042 4642879

■ **112908-02 – SunOS 5.9: gl\_kmech\_krb5 Patch**

4197937 4220042 4642879 4657596 4690212

■ **112911-01 – SunOS 5.9: ifconfig Patch**

4396697 4417647 4425786 4479794 4488694 4592876 4648388

■ **112912-01 – SunOS 5.9: libinetcfg Patch**

4396697 4417647 4425786 4479794 4592876 4648388

■ **112913-01 – SunOS 5.9: fruadm Patch**

4505850

### ■ **112914-02 – SunOS 5.9: in.routed Patch**

1148813 1240645 4075054 4327168 4341344 4475921 4532805 4532808 4532860 4559001 4587434 4635766 4637330 4637788 4648299 4701276

■ **112915-01 – SunOS 5.9: snoop Patch**

1148813 1240645 4075054 4327168 4341344 4396697 4417647 4425786 4475921 4479794 4532805 4532808 4532860 4559001 4587434 4592876 4635766 4637330 4637788 4648299 4648388

■ **112916-01 – SunOS 5.9: rtquery Patch**

1148813 1240645 4075054 4327168 4341344 4475921 4532805 4532808 4532860 4559001 4587434 4635766 4637330 4637788 4648299

■ **112917-01 – SunOS 5.9: ifrt Patch**

4645471

■ **112918-01 – SunOS 5.9: route Patch**

1148813 1240645 4075054 4327168 4341344 4475921 4532805 4532808 4532860 4559001 4587434 4635766 4637330 4637788 4645471 4648299

### ■ **112919-01 – SunOS 5.9: netstat Patch**

4645471

■ **112920-02 – SunOS 5.9: libipp Patch**

4644731 4647361 4712511

■ **112921-01 – SunOS 5.9: libkadm5 Patch**

4197937 4220042 4642879

■ **112922-01 – SunOS 5.9: krb5 lib Patch**

4197937 4220042 4642879

■ **112923-01 – SunOS 5.9: krb5 usr/lib Patch**

4197937 4220042 4642879

■ **112924-01 – SunOS 5.9: kdestroy kinit klist kpasswd Patch**

4197937 4220042 4642879

■ **112925-01 – SunOS 5.9: ktutil kdb5\_util kadmin kadmin.local kadmind Patch**

4197937 4220042 4642879

■ **112926-02 – SunOS 5.9: smartcard Patch**

4649161 4655166 4676018 4682730 4683241

■ **112927-01 – SunOS 5.9: IPQos Header Patch**

4644731 4647361

■ **112928-01 – SunOS 5.9: in.ndpd Patch**

4396697 4417647 4425786 4479794 4592876 4648388

■ **112929-01 – SunOS 5.9: RIPv2 Header Patch**

1148813 1240645 4075054 4327168 4341344 4475921 4532805 4532808 4532860 4559001 4587434 4635766 4637330 4637788 4648299

■ **112945-03 – SunOS 5.9: wbem Patch**

4626762 4639638 4641801 4641818 4641851 4643267 4644880 4645051 4645080 4645105 4645146 4645581 4645811 4647508 4648811 4649058 4654765 4655882 4656941 4674537 4686244 4699585 4700539 4701067

■ **112949-01 – SunOS 5.9: sys-unconfig Patch**

4678406

■ **112955-01 – SunOS 5.9: patch kernel/fs/autofs kernel/fs/sparcv9/autofs**

4471199 4631449

■ **112958-01 – SunOS 5.9: patch pci.so**

4657365

■ **112959-01 – SunOS 5.9: patch libfru**

4643255 4661738

■ **112960-01 – SunOS 5.9: patch libsldap ldap\_cachemgr**

Bilaga A • Solaris 9 Maintenance Update 1 Innehåll **29**

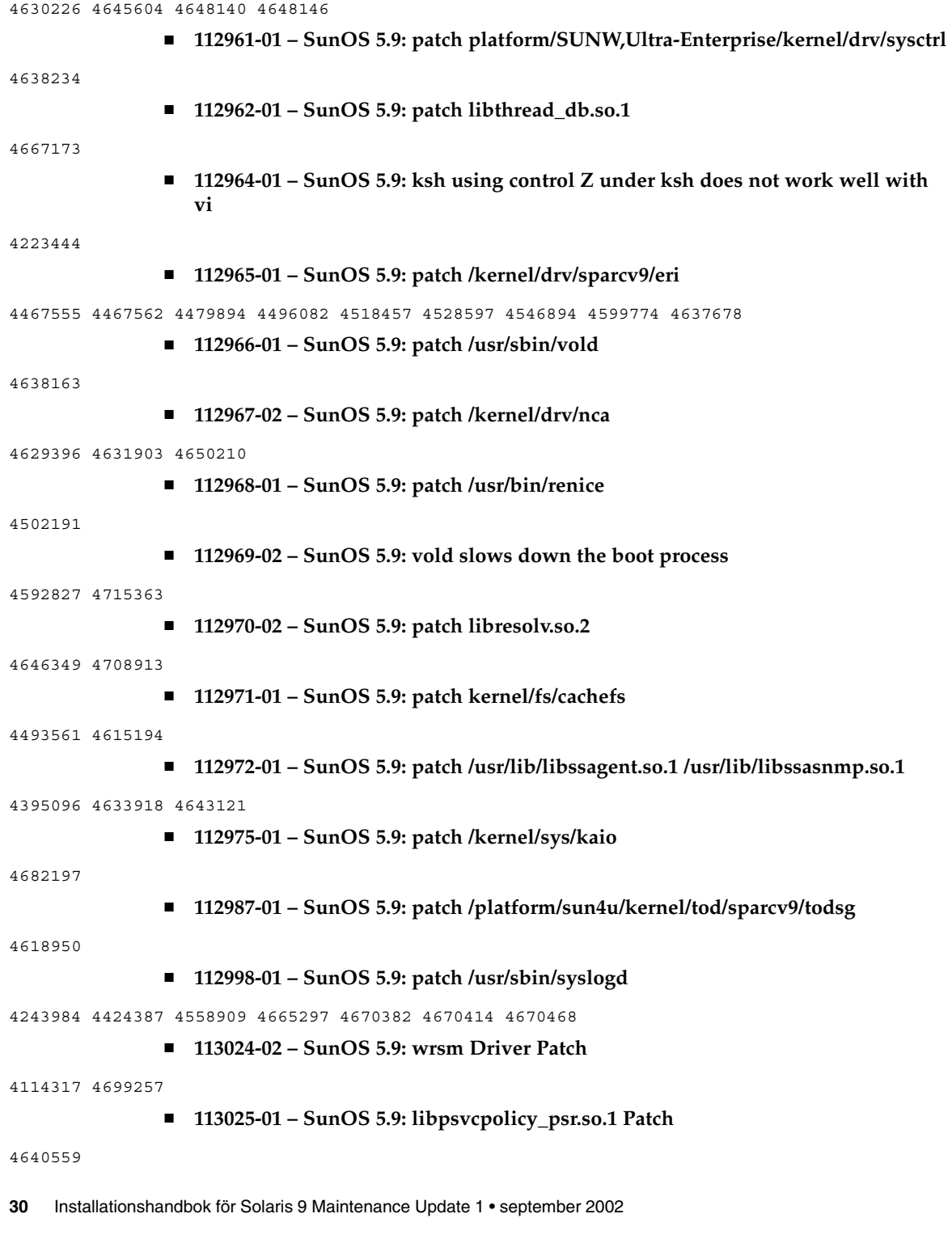

 $\overline{\phantom{a}}$ 

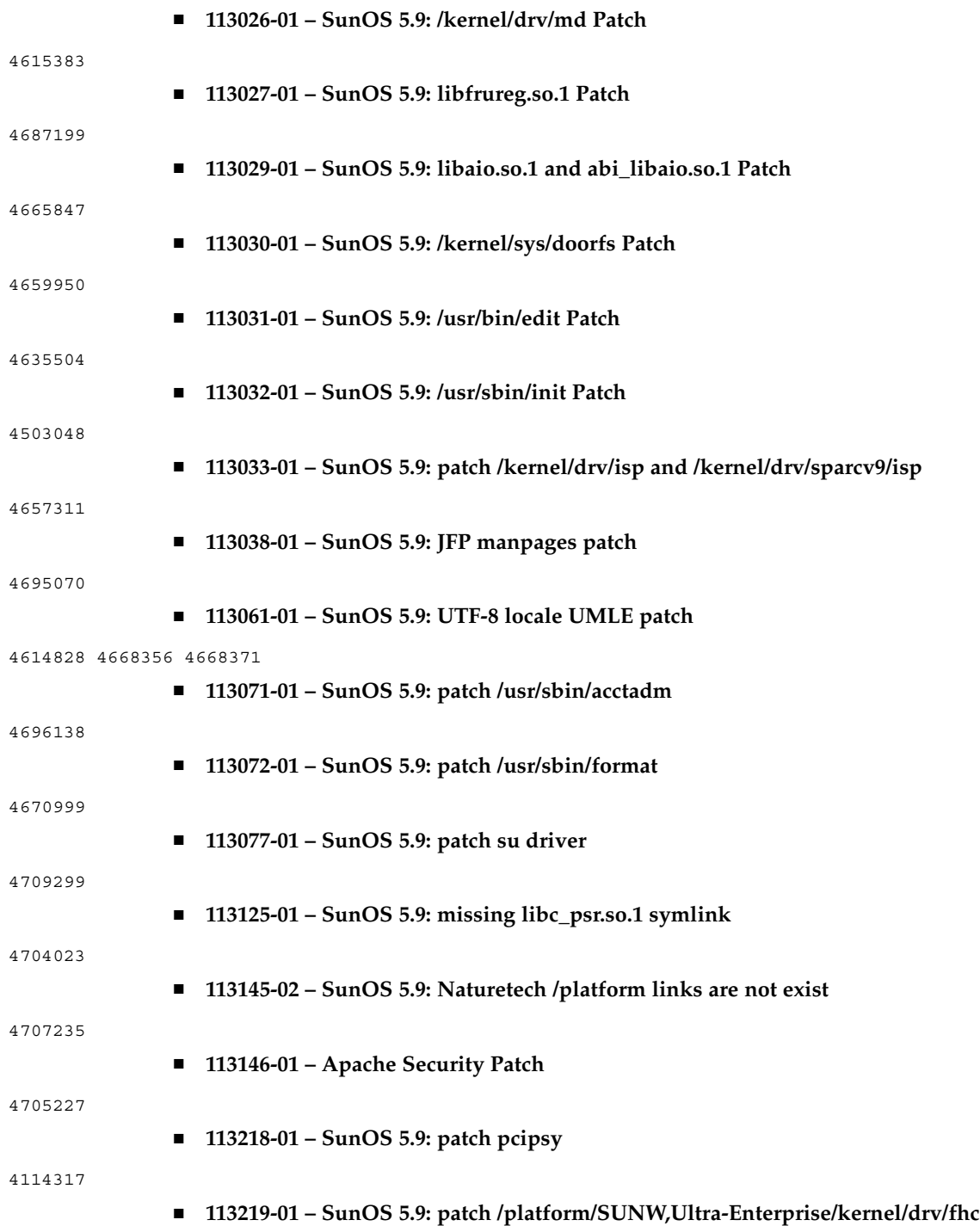

Bilaga A • Solaris 9 Maintenance Update 1 Innehåll **31**

### 

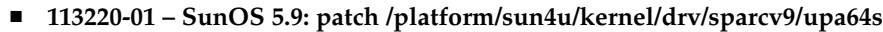

■ **113313-01 – SunOS 5.9: etExceptionusr/sbin/install.d/pfinstall Patch**